#### App Structure and UIKit March 17, '16

# Working with iOS SDK

- Most iOS SDK are still written in Objective-C and C. Also for SDKs of OS X, tvOS and watchOS.
- Both Swift and Objective-C are able to work with iOS SDK. between Python and Django.
- bridged as Swift structs.

This relationship is like the one between JavaScript and jQuery or the one

• Objective-C classes are bridged as Swift classes. And C structs are

Most types in iOS SDK are actually classes. **@objc** may be used necessary.

### Working with iOS SDK

- Types conforming to a Swift protocol must implement all methods declared in the protocol. *(Like Java's Interface)*
- Objective-C protocols include optional methods, which are not required to be implemented by conforming types.

 func someRequired() optional func someOptional() }<br>}

@objc protocol SomeProtocol: NSObjectProtocol {

# Working with iOS SDK

- Numbers *(Integers, Floats, and Boolean)*, String, Array, Set, and Dictionary are bridged between 2 languages. As NSNumber, NSString, NSArray, NSSet, and NSDictionary.
- Objective-C doesn't use *namespace*. Instead, it uses prefixes before class names. "NS" means for the "NeXTSTEP" where the OS X is derived from. "UI" means UIKit (the iOS SDK).
- Check ObjC-Bridge.playground in the *Swift-Introduction* git repo.

Working with iOS SDK

#### Launch iOS app

### Launch iOS app

@UIApplicationMain attribute. This class would be the main entry

• The annotated class must implement UIApplicationDelegate UIApplicationDelegate handles events related to app's lifecycle. UIResponder

- The runtime would find the class which annotated with the point of your app. It's usually annotated on AppDelegate class in AppDelegate. swift
- protocol. And it *usually* inherits from UIResponder class. responds to global events of the app.

- Implement methods of UIApplicationDelegate to handle app lifecycle events.
- Observe NSNotification emitted by UIApplication to handle app lifecycle events. Notification pattern would be mentioned in future classes.

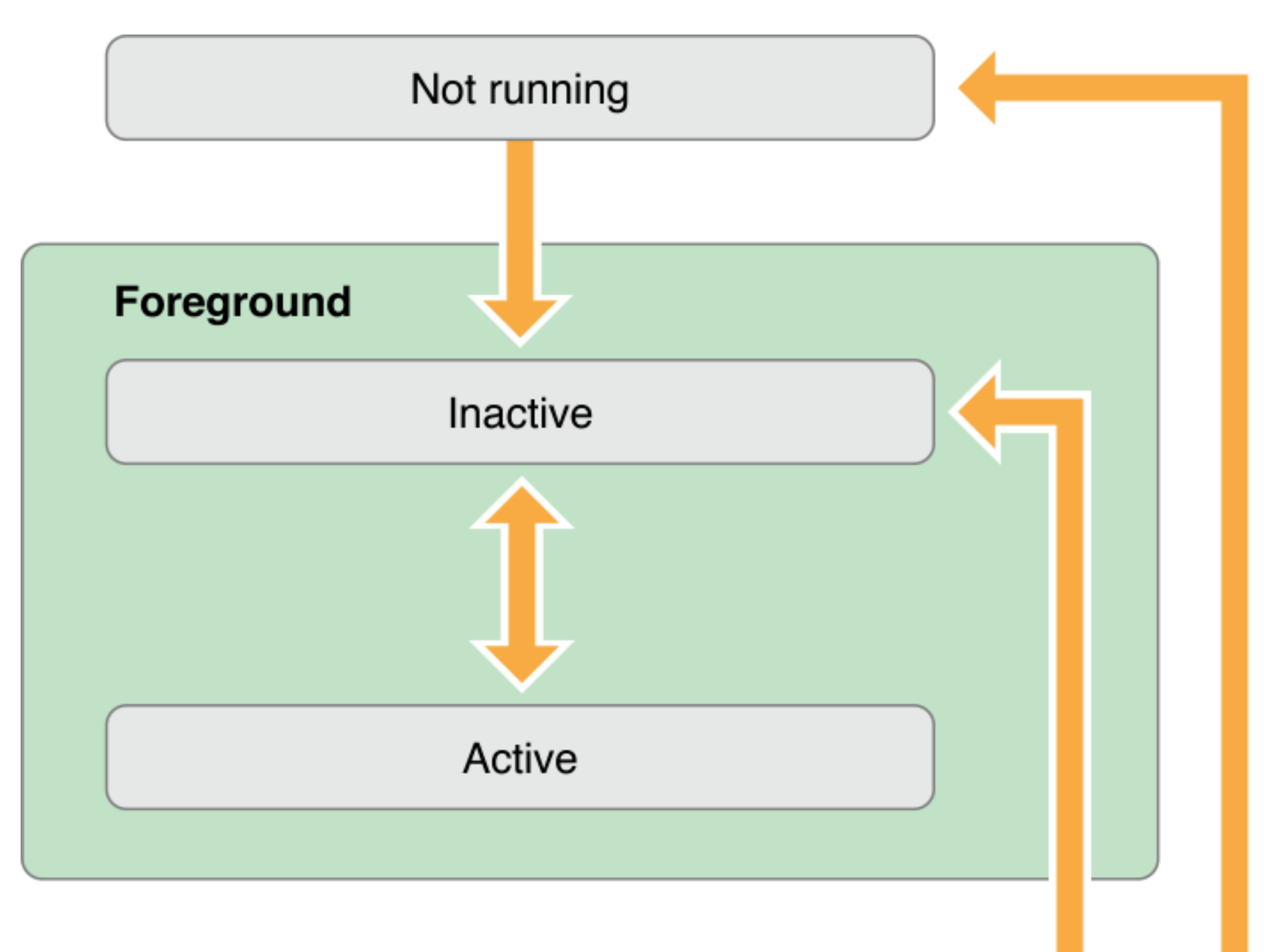

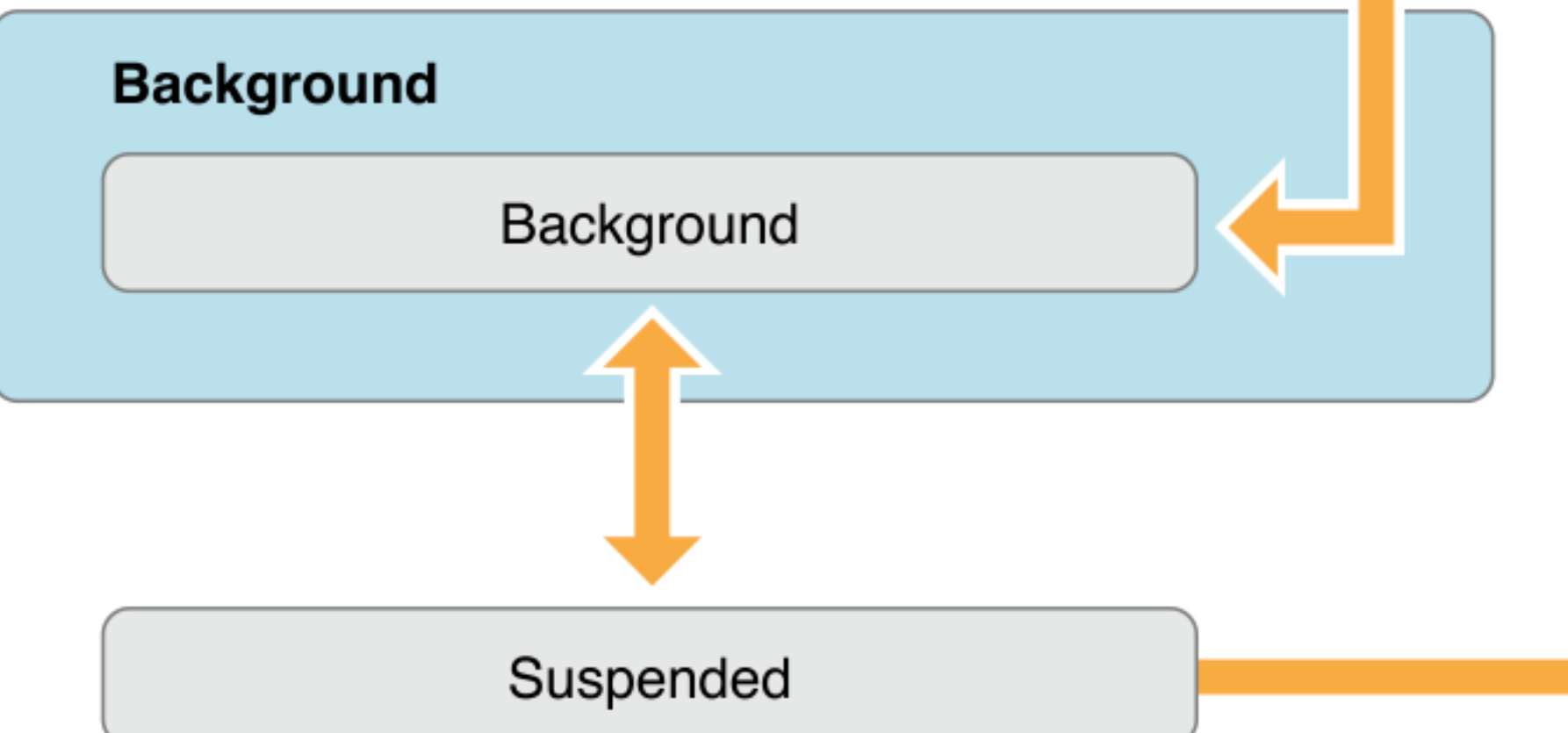

# App Lifecycle - Event Handling

• Implementing method in UIApplicationDelegate is like a ground control center of your app elements, which is suited for app-level

- resources. delegate.
- Observing NSNotification emitted by UIApplication is distributed in each elements and better for <u>local resources</u>.

But not all resources and elements in your app are accessible by the app

- We usually prepare app level resources in "finish initialization" state.
- The event loop dispatches events to the responder chain. Your UI elements are part of the responder chain.

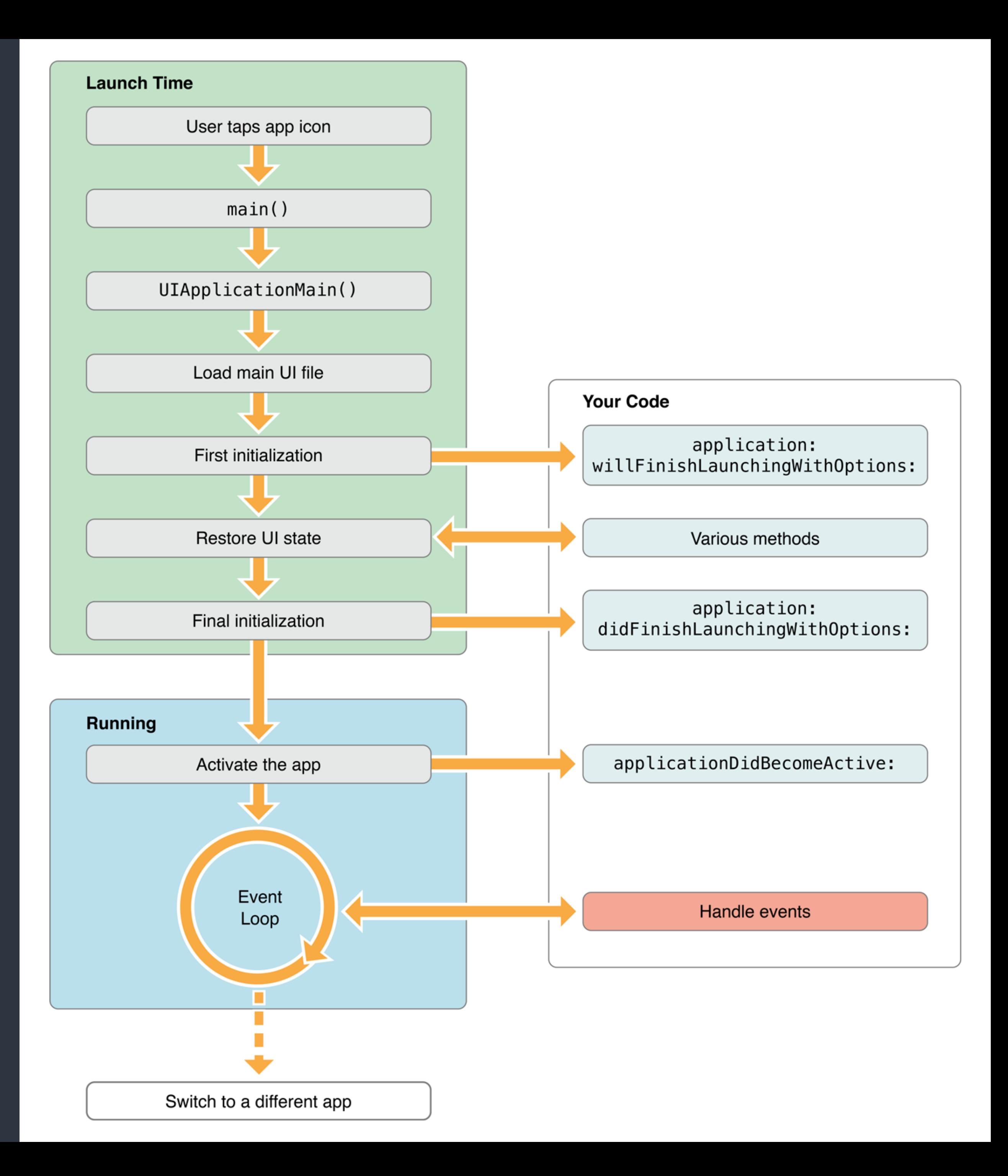

• Interruptions result in a temporary loss of control by your app. Including user double-clicks the home button

Launch iOS app > App Lifecycle

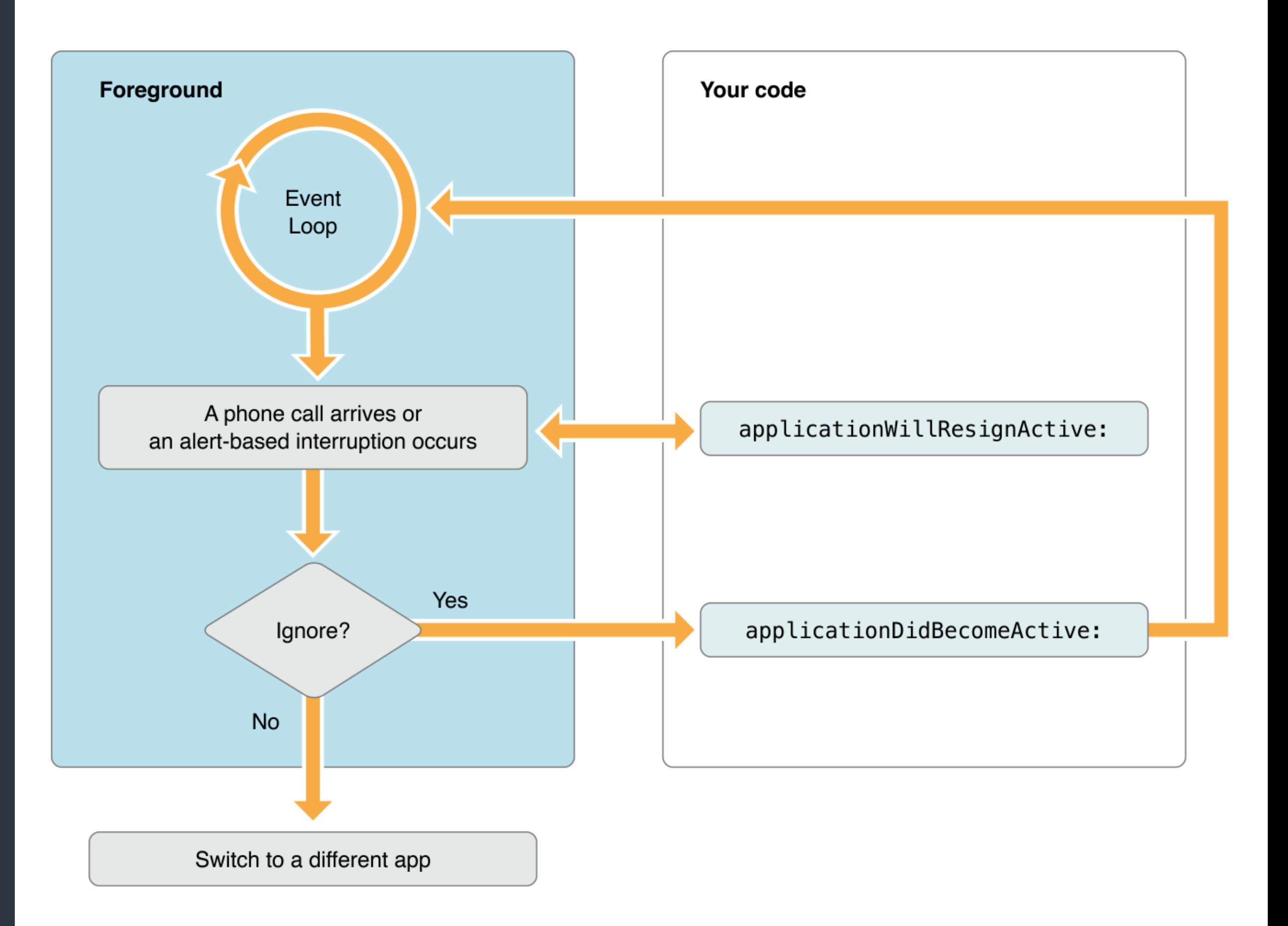

- Background modes are advanced topics. Check Apple's references
- Save data and app states when the app is being deactivated.

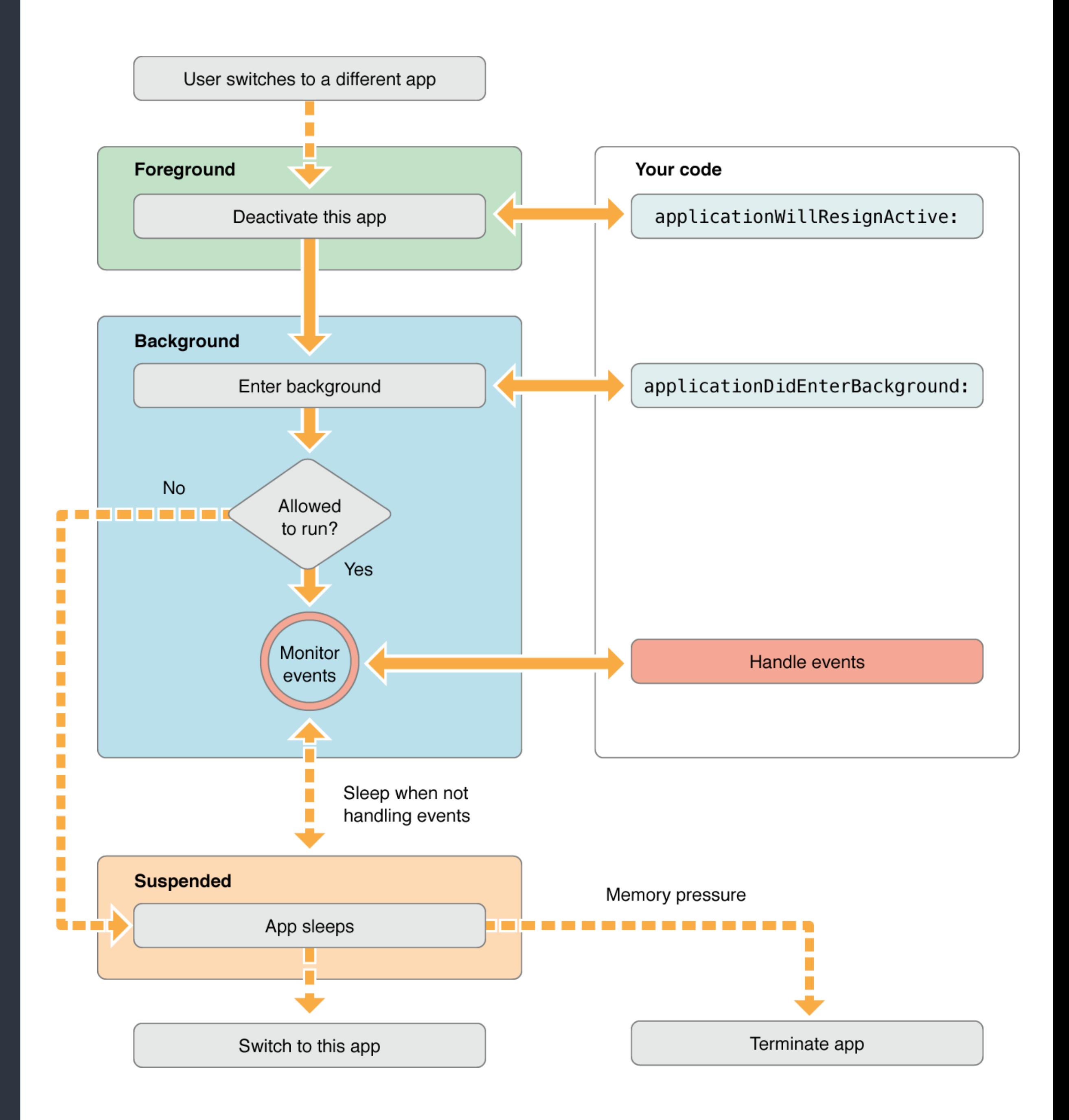

• When coming back to the foreground, remember to check system changes. Like locale change, file system change, and etc.

Launch iOS app > App Lifecycle

![](_page_13_Figure_3.jpeg)

### Launch iOS app - Load Storyboard

![](_page_14_Figure_1.jpeg)

• By default, the runtime would find the Main Interface settings of your project to load the Storyboard and instantiate *the initial view controller* as app's root view controller. This setting is actually stored in "Info.plist" of your app

![](_page_14_Picture_61.jpeg)

![](_page_14_Figure_6.jpeg)

![](_page_14_Picture_62.jpeg)

App Structure and File System

### File System in OS X

- the OS X is a Unix-based system. Derived from BSD and NeXTSTEP. The root of FS is "/". But Apple changed FS naming convention of UNIX-like system.
- Applications may be able to walk through the whole file system. Applications may be also sandboxed which are only able to access its own directory.

![](_page_16_Figure_8.jpeg)

### Sandboxed iOS app

- Each app has its own sandbox, like an isolated island. Each apps are only able to access its own, files and directories in its sandbox.
- Use API call to get paths.
- In the sandbox, there are only User Domain folders. No folders in local domain and system domain are available to iOS apps.

**Sandbox Bundle Container** MyApp.app **Data Container** Documents Library **MyApp** Temp **iCloud Container**  $\cdots$ 

![](_page_17_Picture_10.jpeg)

- <Application\_Home>/AppName.app This is the bundle directory containing the app itself. Readonly.
- <Application\_Home>/Documents/ Store user documents and data files, which are not re-generable. It will be backed up.
- <Application\_Home>/tmp/ It won't be backed up.

Temporary files that do not need to persist between launches of your app.

# Top-level directory for files that are not user data files (regenerable by app).

- <Application\_Home>/Library/ Content are usually grouped by your bundle identifier. It will be backed up, except the "Caches" folder.
- <Application\_Home>/Library/Caches Used to store cached files. It won't be backed up.
- <Application\_Home>/Library/Application Support remain hidden from the user.

In general, this directory includes files that the app uses to run but that should

### Application Bundle

- In OS X and its derived platforms, applications are bundles. code and resources.
- it were a single file.
- 

# Bundles are a fundamental technology in OS X that are used to encapsulate

• A bundle is a package with a standardized hierarchical structure that holds executable code and the resources used by that code.

• A package is any directory that the Finder presents to the user as if

![](_page_20_Picture_5.jpeg)

![](_page_21_Picture_0.jpeg)

![](_page_21_Picture_57.jpeg)

Macintosh HD > Applications >  $\sqrt{}$  Xcode > Contents

![](_page_21_Picture_3.jpeg)

### Content of iOS App Bundle

Configuration information for the application, including app display name, lidentifier, and main storyboard file. The system relies on the presence of this file

- <AppBundle>/<AppName> The main Unix executable file
- <AppBundle>/Info.plist to identify relevant information about your app and any related files.

#### Content of iOS App Bundle

- <AppBundle>/\*.lproj Localized resources
- <AppBundle>/Frameworks Embedded frameworks (dynamically linked components)
- <AppBundle>/\*.\* General resources and assets

#### NSBundle

- Use NSBundle.mainBundle() to access the app's bundle.
- resources in a given bundle.
- 

let mainBundle = NSBundle.mainBundle() let pathOfContentTxt: String? = mainBundle. pathForResource("content", ofType: "txt") let infoDict = mainBundle.infoDictionary

• Use infoDictionary to access the Info.plist content of a bundle.

• Use pathForResource(\_:ofType:) method to find assets and

#### NSFileManager

- provides methods for manipulating file systems.
- Path manipulation APIs are provided by NSString.

App Structure > App Bundle

### let documentsURLs = fileManager.URLsForDirectory(.DocumentDirectory,

- let fileManager = NSFileManager.defaultManager()
- inDomains: .UserDomainMask)
- inDomains: .UserDomainMask)

let libraryURLs = fileManager.URLsForDirectory(.LibraryDirectory,

• Use NSFileManager to find paths of sandbox directories. It also

### Common Resources in an App

Used to simplify management of images that are used by your app as part of its

- Storyboard
- Asset catalogs user interface.
- Launch files starts up.

Provides a simple placeholder image that iOS displays when your app

Demo for Asset catalog and Launch Screen

#### View Controller and MVC Pattern

#### MVC Pattern

- Usually used in GUI application development
- Becomes popular for web applications too

![](_page_30_Figure_4.jpeg)

### MVC Pattern

- The model directly manages the data, logic and rules of the application
- A view can be any output representation of information
- The controller accepts input and converts it to commands for the model or view

![](_page_31_Figure_6.jpeg)

#### View Controller

- View Management Including Layout and Adaptivity of a tree of views.
- User Interactions
- Data Marshaling
- **Resource Management**

View Controller and MVC Pattern

![](_page_32_Figure_6.jpeg)

#### View Controller

• Each app has a root view controller which attached to its window. It's usually the first view controller in your storyboard.

View Controller and MVC Pattern

![](_page_33_Figure_3.jpeg)

![](_page_34_Figure_0.jpeg)

![](_page_35_Figure_0.jpeg)

#### View Controller States

![](_page_36_Picture_1.jpeg)

View Controller and MVC Pattern > View Controller States

### View Controller Memory Management

View Controller and MVC Pattern > View Controller Memory Management

Usage / Task

ral data structures required by your view

vad data to be displayed in your views. p of your views.

ow-memory notifications.

urces if necessary.

![](_page_37_Picture_53.jpeg)

#### Communication Patterns

![](_page_39_Picture_1.jpeg)

#### Communication Patterns

- Notifications
- Key-Value Observation KVO
- Callback blocks/closures
- Delegation
- Target-Action

Communication Patterns - I

### Target-Action Pattern

- Target-Action is the typical pattern used to send messages in response to UI events in iOS.
- Target-Action establishes is loose coupling and easy to setup between the event sender and the receiver. Storyboard connections and UIControl uses this pattern.
- typing.

• Compilers could not check and validate for developers, like duck-

#### Delegate Pattern

• Delegation is a widespread pattern throughout Apple's frameworks. It allows us to customize an object's behavior and to be notified about certain

- events.
- Delegation uses protocols to ensure the receiver understands curtain methods, but is still loosely coupled. Compilers know how to check the relationship between event sender and receiver by asking receivers to conform curtain protocols.

#### Delegate Pattern

- Should I start loading this URL? *(configuration)*
- I did start loading the URL. *(callback)*
- I have finished loading the URL. *(callback)*
- I failed to load the URL. *(error handling)*

Communication Patterns - I > Delegate Pattern

![](_page_43_Picture_10.jpeg)

#### Delegate Pattern

- Should I start loading this URL? *(configuration)*
- I did start loading the URL. *(callback)*
- I have finished loading the URL. *(callback)*
- I failed to load the URL. *(error handling)*

Communication Patterns - I > Delegate Pattern

#### UIViewController

![](_page_44_Picture_13.jpeg)

Views are usually controlled by view controllers

![](_page_44_Picture_11.jpeg)

#### Delegate Pattern

- Should I start loading this URL? *(configuration)*
- I did start loading the URL. *(callback)*
- I have finished loading the URL. *(callback)*
- I failed to load the URL. *(error handling)*

Communication Patterns - I > Delegate Pattern

#### UIViewController

![](_page_45_Picture_13.jpeg)

Delegates method calls to its view controller

![](_page_45_Picture_11.jpeg)

![](_page_46_Picture_16.jpeg)

#### Delegate Pattern

- Should I start loading this URL? *(configuration)*
- I did start loading the URL. *(callback)*
- I have finished loading the URL. *(callback)*
- I failed to load the URL. *(error handling)*

Use protocols as a more general and abstract type

![](_page_46_Picture_12.jpeg)

Communication Patterns - I > Delegate Pattern

#### *UIWebViewDelegate*

![](_page_46_Picture_14.jpeg)

Protocols could make compilers check conformity

# • We usually pass the instance into delegate methods for identification

![](_page_47_Picture_7.jpeg)

since the delegatee may be shared by multiple delegators.

Communication Patterns - I > Delegate Pattern - Declaration

### Delegate Pattern - Declaration

@objc protocol MYWebViewDelegate: NSObjectProtocol { withError error: NSError?)

 optional func webView(webView: MYWebView, shouldLoadURL url: NSURL) -> Bool optional func webView(webView: MYWebView, didStartLoadingURL url: NSURL) optional func webView(webView: MYWebView, finishedLoadingURL url: NSURL) optional func webView(webView: MYWebView, failedToLoadURL url: NSURL,

}

#### Delegate Pattern - Implementation

Communication Patterns - I > Delegate Pattern - Declaration

class MYWebView: UIView { weak var delegate: MYWebViewDelegate?

if let shouldLoad = self.delegate?.webView?(self, shouldLoadURL: url) {

```
 func loadURL(url: NSURL) { 
             if !shouldLoad { return } 
\} and \} self.delegate?.webView?(self, didStartLoadingURL: url) 
         // Load ...
         let success = true
         // Done
         if success { 
             self.delegate?.webView?(self, finishedLoadingURL: url) 
         } else { 
\} and \} }
```
self.delegate?.webView?(self, failedToLoadURL: url, withError: nil)

}

#### Delegate Pattern - Adoption

Communication Patterns - I > Delegate Pattern - Declaration

class MYViewController: UIViewController, MYWebViewDelegate {

var webView: MYWebView!

 override func viewDidLoad() { super.viewDidLoad() self.webView = MYWebView() self.webView.delegate = self }

 func webView(webView: MYWebView, didStartLoadingURL url: NSURL) { print("Start loading url: \(url)") }

}

#### Demo: TextFieldDelegate *(uikit-intro repo)*

#### Recap

- Working with Objective-C APIs in Swift
- App Lifecycle
- File system, App Bundle, and resources management
- Introduction to the View controller
- Delegate pattern

#### References

#### • [View Controller Programming](https://developer.apple.com/library/ios/featuredarticles/ViewControllerPGforiPhoneOS/index.html#//apple_ref/doc/uid/TP40007457-CH2-SW1)  Guide for iOS

- [Using Swift with Cocoa and](https://developer.apple.com/library/ios/documentation/Swift/Conceptual/BuildingCocoaApps/index.html#//apple_ref/doc/uid/TP40014216-CH2-ID0)  Objective-C
- Strategies for Handling App State **Transitions** App Programming Guide for iOS
- [File System Programming Guide](https://developer.apple.com/library/ios/documentation/FileManagement/Conceptual/FileSystemProgrammingGuide/Introduction/Introduction.html#//apple_ref/doc/uid/TP40010672-CH1-SW1)
- [About Asset Catalogs](https://developer.apple.com/library/ios/recipes/xcode_help-image_catalog-1.0/chapters/Recipe.html#//apple_ref/doc/uid/TP40013303-CH1-SW1)

#### • [Communication Patterns @ objc.io](https://www.objc.io/issues/7-foundation/communication-patterns/)

- [Target-Action](https://developer.apple.com/library/ios/documentation/General/Conceptual/CocoaEncyclopedia/Target-Action/Target-Action.html) Concepts in Objective-C Programming
- [Delegates and Data Sources](https://developer.apple.com/library/ios/documentation/General/Conceptual/CocoaEncyclopedia/DelegatesandDataSources/DelegatesandDataSources.html#//apple_ref/doc/uid/TP40010810-CH11-SW1) Concepts in Objective-C Programming

### Swift Taipei #4 Meet-up

![](_page_53_Picture_1.jpeg)

• 6:30 PM - 9:00 PM, Tuesday, March 22, 2016 CLBC 大安別館 4F, 台北市大安區復興南路一段283號4樓 <http://www.meetup.com/Swift-Taipei-User-Group/events/229630870/>